# ローコード開発による簡易遠隔監視装置の構築

石黒聡・遠藤庸弘・小和瀬登\*

町田晃平\*・黒岩広樹\*\*・水沼一英\*\*\* 齋藤裕文\*\*\*\*・清水弘幸\*\*\*\*

Construction of a simple remote monitoring device by Low-code development ISHIGURO Satoshi, ENDO Nobuhiro, KOWASE Noboru, MACHIDA Kohei, KUROIWA Hiroki, MIZUNUMA Kazuhide, SAITO Hirofumi, SHIMIZU Hiroyuki

繊維工業試験場に設置されている試験機で、試験機の状態を何度も確認している作業を減らすために ローコード開発ツール「Node-RED」を利用して、簡易遠隔監視装置を構築した。

整経機または人工気象室に停止を検知するセンサーを取り付けて、停止を検知したときに簡易遠隔監 視装置から Slack に通知をすることで、試験機を直接見に行かなくても停止していることがわかるよう になり、試験機の状態を確認する時間が削減され、試験機の稼働率を向上することができた。

キーワード:ローコード、遠隔監視装置

A simple remote monitoring device was constructed using the Node-RED low-code development tool to reduce the workload of repeatedly checking the status of testing machines installed at Textile Industry Experiment Station.

By installing a sensor that detects the stoppage of the warping machine or the artificial weather room and notifying Slack from the simple remote monitoring device when the stoppage is detected, it was possible to know the stoppage without going to see the test machine directly. As a result, the time to check the status of the testing machine was reduced, and the operating rate of the testing machine was improved.

Keywords:Low-code、remote monitoring device

#### 1 はじめに

群馬産業技術センターでは、IoT を活用し た業務の効率化について検討し、実施してい る。その中で、試験機の状況を 1 日に何度も 確認している業務があることがわかり、遠隔 で監視できる仕組みを構築することで、業務 を効率化できることが明らかになった。

繊維工業試験場に設置されている試験機に ついても同じように確認している作業があり、 特に停止していることがすぐにわかると、試 験機の稼働率の向上と確認時間の削減が図れ ることが予想された。

電磁技術係 \*電子機械係 \*\*先端ものづくり係 \*\*\*企画管理係 \*\*\*\*生産技術係

そこで本研究では、繊維工業試験場の試験 機の停止を検知して、通知することができる 簡易遠隔監視装置の構築を行った。

## 2 方 法

#### 2. 1 簡易遠隔監視装置の概要

装置本体は、Raspberry Pi 4 を使用した。 試験機に応じて停止を検知するセンサーを取 り付けて、LTE や Wi-Fi を利用して、ビジネ スチャットツール「Slack」に通知するように した。簡易遠隔監視装置を制御するためのプ ログラムは、プログラムの知識があまりなく ても開発することができるローコード開発ツ ール「Node-RED」を利用して開発した。

Node-RED は、様々な機能が用意されてい るノードをワイヤーでつなぎ、処理をフロー で簡単に作成することができる。

試験機は、整経機と人工気象室を対象とし た。

# 整経機

## 2.2.1 簡易遠隔監視装置の構成

整経機の外観を図1に示す。整経機は、経糸 を整える機械で、制御用 PC で糸の種類を設 定するようになっている。試験機が停止する とパトライトが点灯するので、パトライトの 点灯を光センサーで検知するようにした。ま た、停止したときの制御用 PC の画面を送信 するため、HDMI を Raspberry Pi の標準カメ ラインターフェースである CSI-2 に変換する ボードを取り付けて、画面をキャプチャーで きるようにした。

装置本体の構成を表1に、センサー部の構 成を表2に示す。また、装置の外観を図2に、 設置した状態を図3に示す。

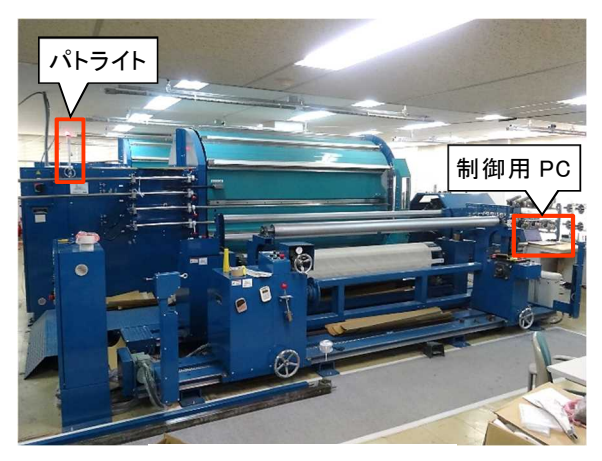

図1 整経機の外観

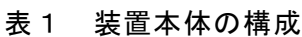

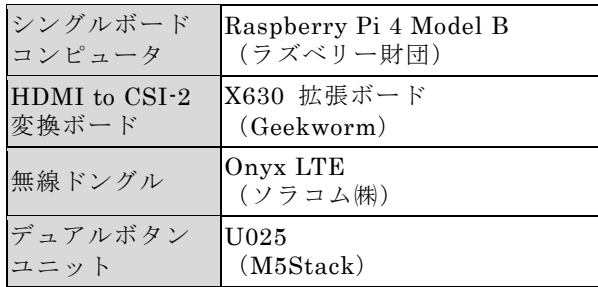

### 表2 センサー部の構成

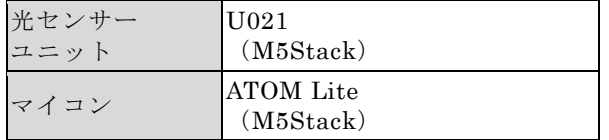

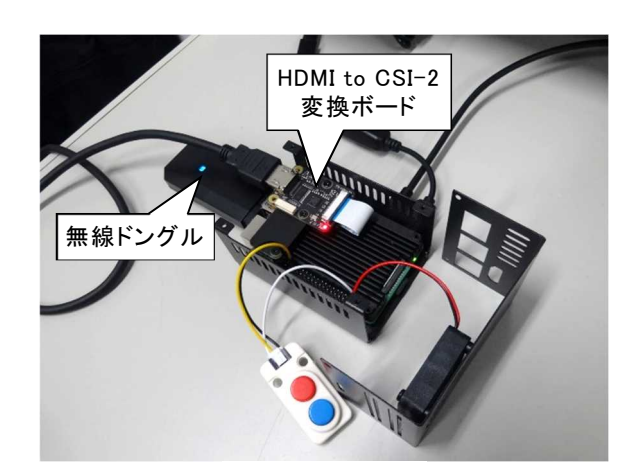

(a)装置本体

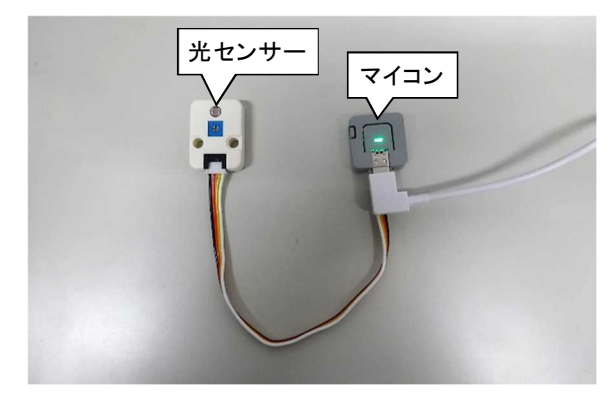

(b)センサー部 図2 簡易遠隔監視装置の外観

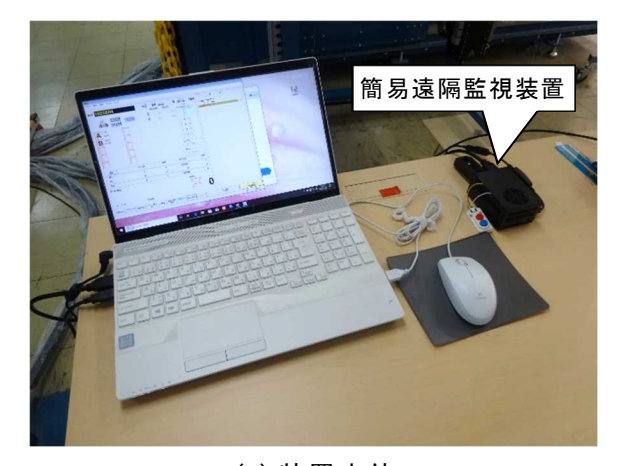

(a)装置本体

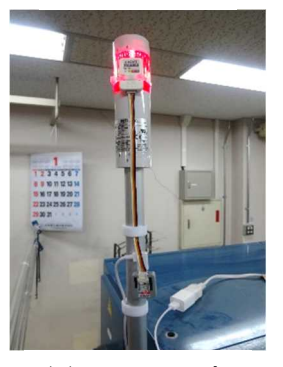

(b)センサー部 図3 簡易遠隔監視装置の設置

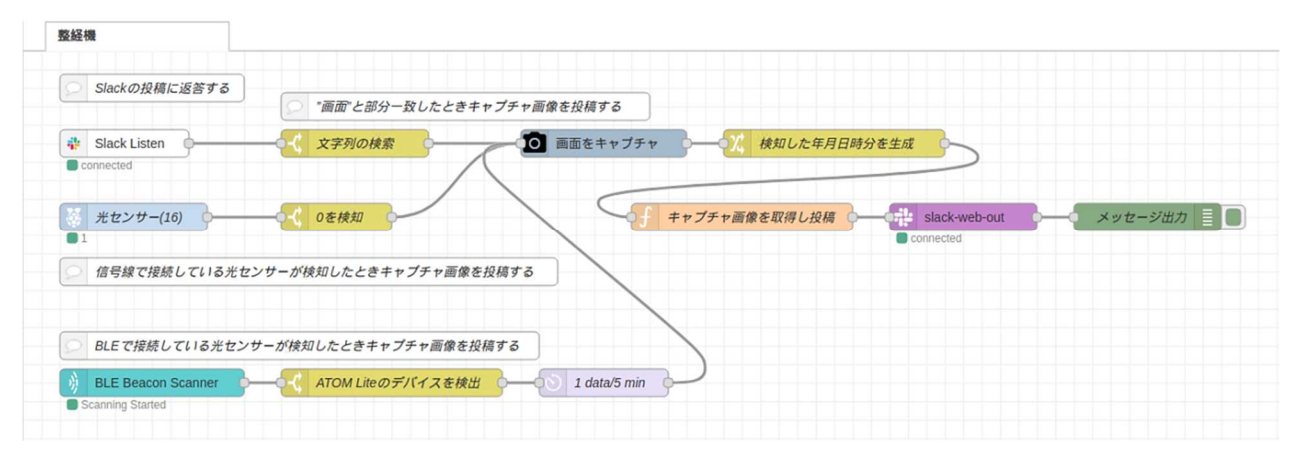

図4 Node-RED のフロー

なお、パトライトは制御用 PC と 5m 程度 離れているため、光センサーでの検知は、マイ コンを介して BLE 通信で装置本体にデータ を送信するようにした。また、無線ドングルを 利用して LTE で直接外部ネットワークに接続 し、Slack に通知するようにした。

## 2.2.2 通知プログラムの開発

Node-RED で開発したフローを図4に示す。 次の 3 つの何れかを受信したときに、制御用 PC の画面をキャプチャーして、Slack にメッ セージと画像を送信するようにした。

- ① Slack アプリから画像を要求
- ② 光センサーを有線で接続した場合に光 を検知
- ③ 光センサーを BLE 通信で接続した場合 にマイコンからのデータを受信

表3のノードを利用することで、通信など の処理をプログラムで記述することなく、簡 単に実行することができる。

| 機能                          | $\cdot$ $ \aleph$  |
|-----------------------------|--------------------|
| Slack アプリからの受信 Slack Listen |                    |
| BLE 通信の受信                   | BLE Beacon Scanner |
| Slack への送信                  | slack-web-out      |
| 画面のキャプチャー                   | camerapi-takephoto |

表3 利用したノード

## 2. 3 人工気象室

## 2.3.1 簡易遠隔監視装置の構成

人工気象室の外観を図5に示す。人工気象 室は、衣料品やインテリア製品の性能評価に 使用する機械である。チラー(冷却水循環装 置)が停止すると試験機が停止するため、チラ ーの電流値を測定して、停止を検知するよう

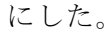

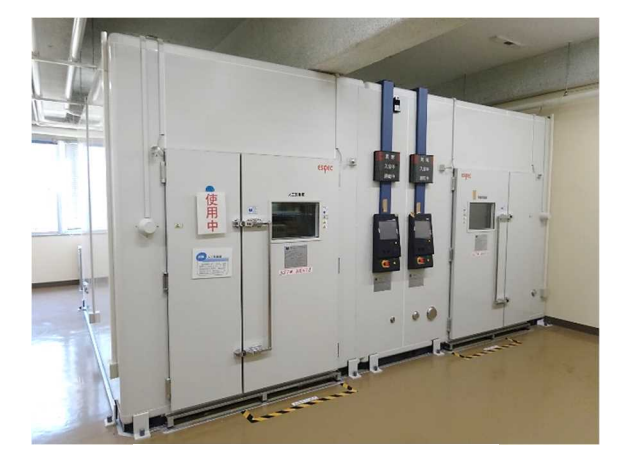

図5 人工気象室の外観

装置本体の構成を表4に、センサー部の構 成を表5に示す。また、装置の外観を図6に、 設置した状態を図7に示す。

チラー電源の主幹ブレーカ二次側ケーブル に電流センサーをクランプして測定した電流 値は、電流センサーモジュールを介して 920MHz 帯通信で装置本体に送信するように した。そして、繊維工業試験場内の Wi-Fi を 利用して、Slack に通知するようにした。

表4 装置本体の構成

| シングルボード    | Raspberry Pi 4 Model B |
|------------|------------------------|
| コンピュータ     | (ラズベリー財団)              |
| 920MHz 带無線 | Lazurite Pi Gateway    |
| ボード        | (ラピステクノロジー(株)          |

表5 センサー部の構成

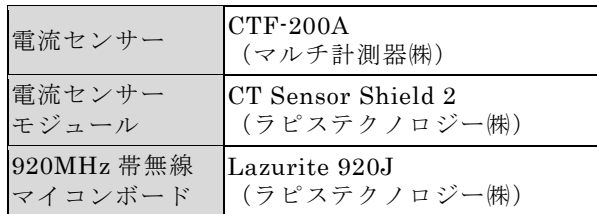

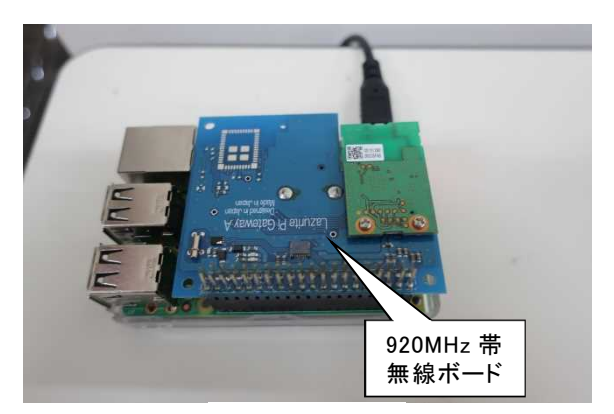

(a)装置本体

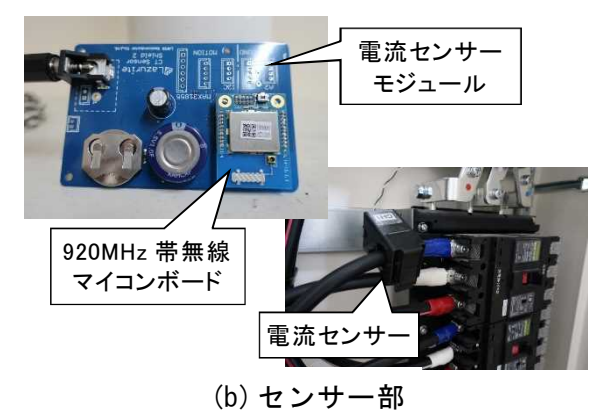

図6 簡易遠隔監視装置の外観

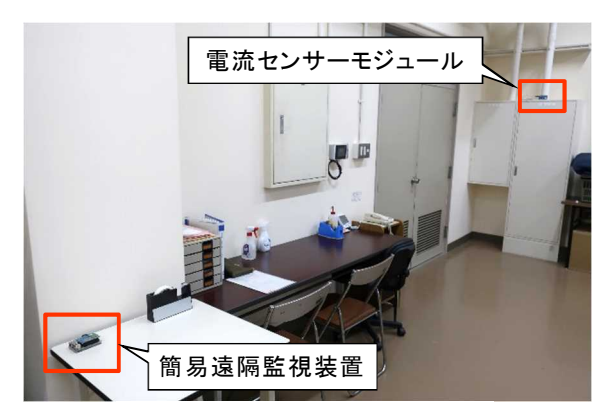

(a)装置全体の配置の様子

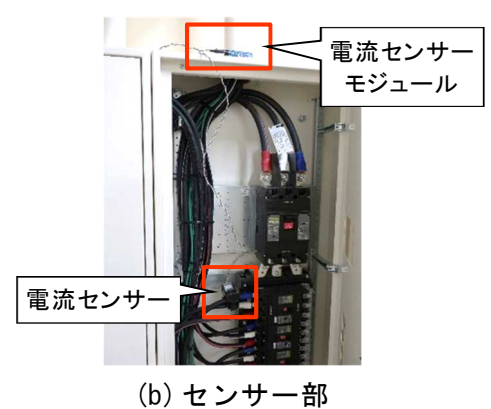

図7 簡易遠隔監視装置の設置

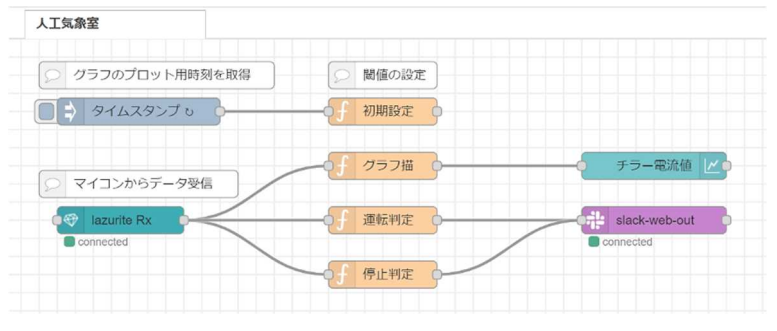

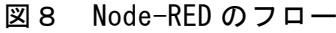

# 2.3.2 通知プログラムの開発

Node-RED で開発したフローを図8に示す。 表6のノードを利用して、920MHz 帯通信で 電流値を受信し、グラフへの値の追加や Slack に運転または停止のメッセージを送信するよ うにした。また、試験機の運転または停止を判 定する電流値のしきい値は任意に設定できる ようにした。

Node-RED のグラフ機能を利用して、ブラ ウザでトレンドグラフを表示した画面を図9 に示す。電流値が設定したしきい値を上回っ たときに運転したと検知し、しきい値を下回 ったときに停止したと検知するようにした。

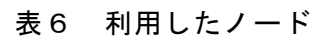

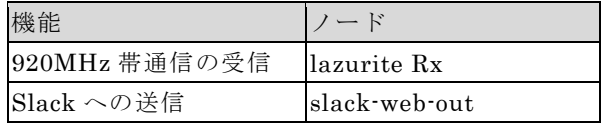

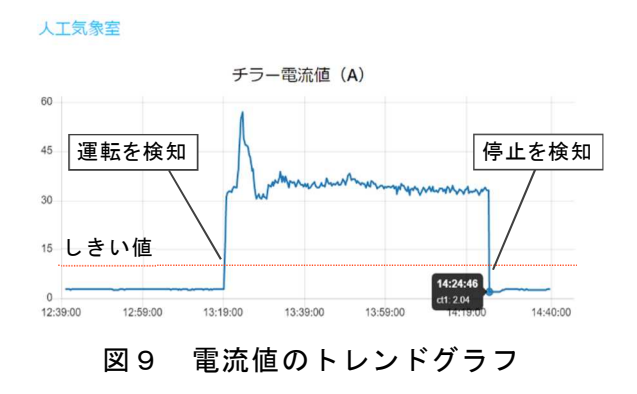

### 3 結 果

#### 整経機での Slack の通知

パトライトの点灯を検知し、停止の通知を した Slack アプリの画面を図10に示す。検 知した時刻と制御用 PC の画面をキャプチャ ーした画像が表示されている。パトライトが 点灯したままの状態のときは、5 分間隔で通 知が行われる。

画像は拡大表示できるので、停止した状況 と停止した原因を確認することができる。

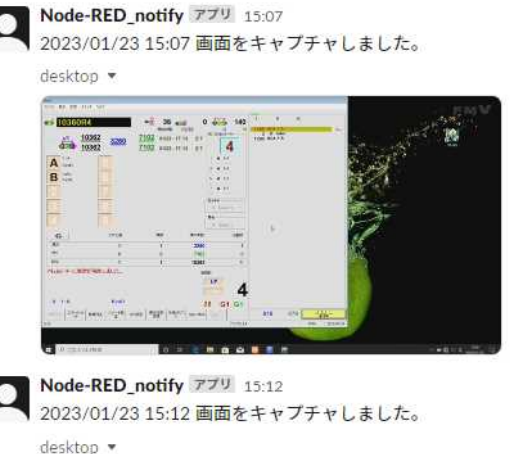

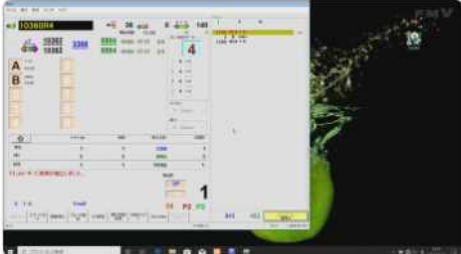

図10 整経機の Slack の通知

3. 2 人工気象室での Slack の通知

電流値がしきい値を上回り運転したことを 検知したときとしきい値を下回り停止したこ とを検知したときに通知した Slack アプリの 画面を図11に示す。

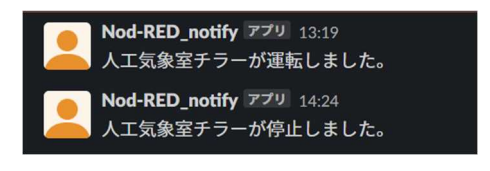

図11 人工気象室の Slack の通知

#### 4 まとめ

Node-RED を利用して、試験機の停止を検

知して、Slack に通知する簡易遠隔監視装置を 構築した。整経機では、パトライトに光センサ ーを取り付けて、BLE 通信で停止を検知した ことを送信し、LTE で Slack へ通知できるよ うになった。また、人工気象室では、チラーの 配線に電流センサーを取り付けて、920MHz 帯通信で運転または停止を検知したことを送 信し、試験場内の Wi-Fi で Slack へ通知でき るようになった。

試験機ごとに適したセンサーや無線通信を 選定したが、Node-RED で用意されているノ ードを利用することで、プログラムの開発工 数が大幅に減らせることがわかった。

簡易遠隔監視装置を各試験機に設置したこ とで、試験機の停止が Slack で通知できるよ うになり、直接確認する作業を大幅に減らす ことができた。また、本装置を設置する前は、 試験機が数十分から数時間停止していた場合 があったが、停止したことがすぐわかるよう になったため、対応を早くすることで停止時 間を少なくすることができ、試験機の稼働率 も向上することができた。

### 参考文献

1)uepon 日々の備忘録(2019)「【Raspberr yPi】Node-Red でカメラを使用する(Camer a モジュール・USB カメラ)」, https://uepon. hatenadiary.com/entry/2019/10/08/081435 (参照 2022 年 5 月 16 日)

2)ものものテック(2022)「Raspberry Pi か ら Slack へ画像投稿」, https://monomonotec h.jp/kurage/raspberrypi/slack.html(参照 2 022 年 5 月 23 日)

3)デジタルライト(2020)「ラズパイに No de-RED を入れて EnOcean(BLE)の環境セン サーを接続する 2/2」, https://digital-light.jp /2020/08/17/tutorial-install-node-red-to-ras pberry-pi-and-make-flow-with-enocean-sen sor-2/(参照 2022 年 6 月 24 日)

4) Appliot (2019)「複数の CT センサのデ ータをグラフとメールでお知らせ」,https://w ww.appliot.co.jp/lazurite-jp/lazurite/13827. html(参照 2022 年 7 月 25 日)